Avec Postfix, TLS, SASL, MySQL et SquirrelMail

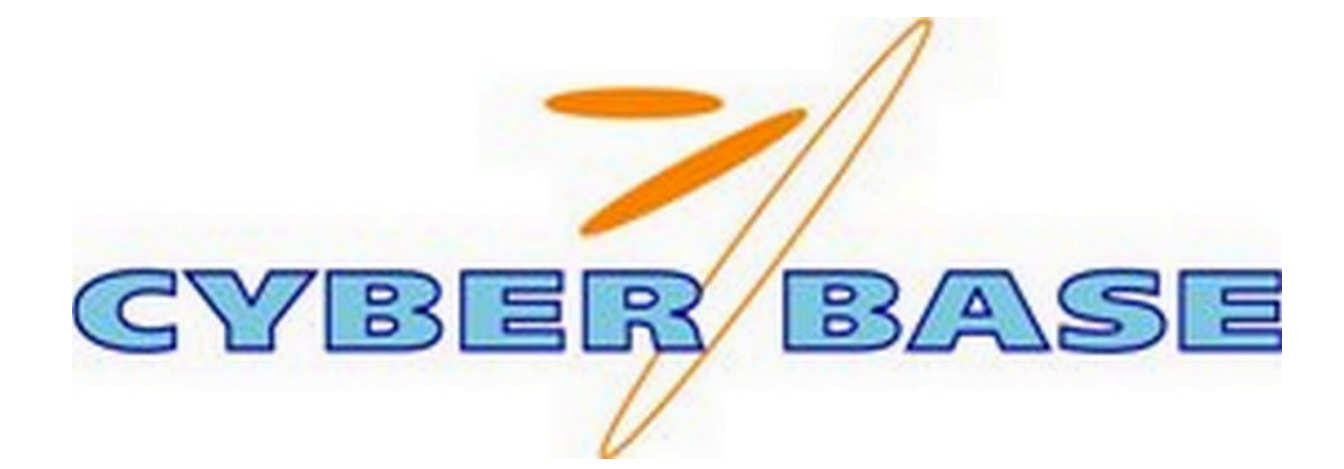

**DORE Kévin**

**FOURALI Mohamed Lycée Professionnel Louis Blériot**

**2009**

 $\mathcal{F}_\mathcal{A}$  and  $\mathcal{F}_\mathcal{A}$  are the set of the set of the set of the set of the set of the set of the set of the set of the set of the set of the set of the set of the set of the set of the set of the set of the set

# **I. Introduction**

Postfix est un Mail Transfer Agent, simple d'utilisation contrairement à Sendmail ou bien Qmail. Postfix est utilisé par défaut chez Mac OS X, disponible sur GNU/Linux, la famille BSD et d'autres Unix encore. Toutes les commandes utilisées dans ce tutoriel seront tapé en mode root, petite astuce tapez dans le terminal **sudo su** puis votre mot de passe.

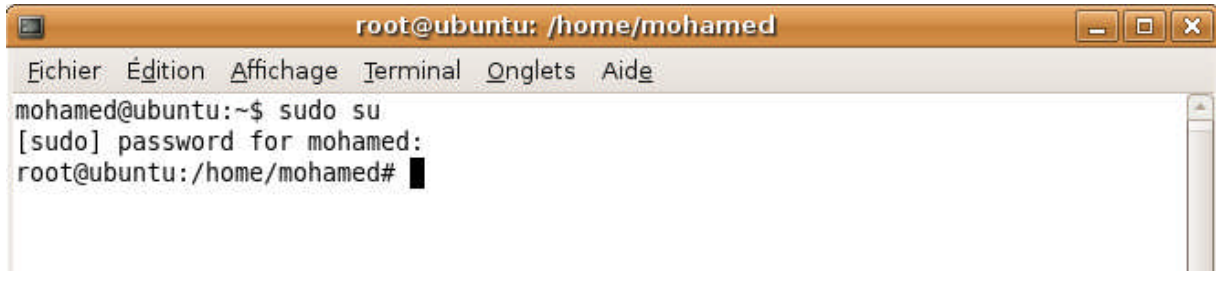

Ce tuto a été réalisé sur Ubuntu 8.04, il est compatible Debian. La mise en place d'une telle solution demande du temps ainsi qu'un certain niveau pour savoir étudier les logs s'il y a une erreur.

## **II. Installation des Paquets**

Pour commencer nous allons installer les paquets qui nous servirons par la suite, avec l'aide de la commande apt-get. Tout d'abord aller dans le terminal et taper la commande :

```
# apt-get install postfix postfix-mysql mysql-client-5.0 mysql-
server-5.0 courier-authdaemon courier-authlib-mysql courier-pop courier-
pop-ssl courier-imap courier-imap-ssl libsasl2-2 libsasl2-modules
libsasl2-modules-sql sasl2-bin libpam-mysql openssl phpmyadmin
```
Répondez aux questions de cette façon :

```
Mot de passe pour « root » : <= (votre_mot_de_passe) dans notre cas sa sera root
Confirmation du mot de passe : <= root
Créer des répertoires pour l'administration basée sur le Web : <= Non
Type de configuration : <= Site internet
Nom de courrier : <= server1.exemple.com (Toujours dans notre cas)
Serveur Web à configurer automatiquement : <= apache2
```
## **III. Configuration de Postfix**

Maintenant il va falloir créer une base de donnée nommée postfix:

**# mysqladmin -u root --password='root' create postfix**

Ensuite il faut crées un utilisateur postfix:

```
# mysql -u root –p
Enter password: root
GRANT ALL PRIVILEGES ON postfix.* TO "postfix"@"localhost"
IDENTIFIED BY 'root';
```
Insertion des tables dans la base de données :

```
USE postfix;
CREATE TABLE `alias` (
```

```
`address` varchar(255) NOT NULL default '',
`goto` text NOT NULL,
`domain` varchar(255) NOT NULL default '',
`created` datetime NOT NULL default '0000-00-00 00:00:00',
`modified` datetime NOT NULL default '0000-00-00 00:00:00',
`active` tinyint(1) NOT NULL default '1',
PRIMARY KEY (address)
) TYPE=MyISAM COMMENT='Postfix Admin - Virtual Aliases';
USE postfix;
CREATE TABLE `domain` (
`domain` varchar(255) NOT NULL default '',
`description` varchar(255) NOT NULL default '',
`aliases` int(10) NOT NULL default '0',
`mailboxes` int(10) NOT NULL default '0',
`maxquota` int(10) NOT NULL default '0',
`transport` varchar(255) default NULL,
`backupmx` tinyint(1) NOT NULL default '0',
`created` datetime NOT NULL default '0000-00-00 00:00:00',
`modified` datetime NOT NULL default '0000-00-00 00:00:00',
`active` tinyint(1) NOT NULL default '1',
PRIMARY KEY (domain)
) TYPE=MyISAM COMMENT='Postfix Admin - Virtual Domains';
USE postfix;
CREATE TABLE `mailbox` (
`username` varchar(255) NOT NULL default '',
`password` varchar(255) NOT NULL default '',
`name` varchar(255) NOT NULL default '',
`maildir` varchar(255) NOT NULL default '',
`quota` int(10) NOT NULL default '0',
`domain` varchar(255) NOT NULL default '',
`created` datetime NOT NULL default '0000-00-00 00:00:00',
`modified` datetime NOT NULL default '0000-00-00 00:00:00',
`active` tinyint(1) NOT NULL default '1',
PRIMARY KEY (username)
) TYPE=MyISAM COMMENT='Postfix Admin - Virtual Mailboxes';
```
**quit;**

Après avoir ajouté ces tables dans la base, il va falloir créer un dossier qui servira de boîte mail pour les utilisateurs:

> **# groupadd -g 5000 vmail # useradd -g vmail -u 5000 vmail -d /home/vmail –m**

Maintenant il faut éditer le fichier de configuration de Postfix qui se nomme **main.cf** à l'aide de votre éditeur préférer qui est pour moi **gedit :**

**# gedit /etc/postfix/main.cf**

Et rajouter en fin de fichier :

**# Support Mysql**

```
virtual_alias_maps = mysql:/etc/postfix/mysql_virtual_alias_maps.cf
virtual_gid_maps = static:5000
virtual_mailbox_base = /home/vmail
virtual_mailbox_domains = mysql:/etc/postfix/mysql_virtual_domains_maps.cf
virtual_mailbox_limit = 51200000
virtual_mailbox_maps = mysql:/etc/postfix/mysql_virtual_mailbox_maps.cf
virtual_minimum_uid = 5000
virtual_transport = virtual
virtual_uid_maps = static:5000
# Support du quota
virtual_create_maildirsize = yes
virtual_mailbox_extended = yes
virtual_mailbox_limit_maps =
mysql:/etc/postfix/mysql_virtual_mailbox_limit_maps.cf
virtual_mailbox_limit_override = yes
virtual_maildir_limit_message = Desole, la boite email de l'utilisateur est
pleine, essayez plus tard.
virtual_overquota_bounce = yes
# Suport du relay
#relay_domains = mysql:/etc/postfix/mysql_relay_domains_maps.cf
```
Le smtp de Postfix est chrooter, il faut donc le retirer afin d'assurer son bon fonctionnement. On retire le chroot qui se trouve dans /etc/postfix/master.cf on utilisant cette commande :

**# gedit /etc/postfix/master.cf**

Et modifier comme ceci:

```
#
# Postfix master process configuration file. For details on the format
# of the file, see the Postfix master(5) manual page.
#
#
==========================================================================
# service type private unpriv chroot wakeup maxproc command + args
# (yes) (yes) (yes) (never) (100)
#
==========================================================================
smtp inet n - n - - smtpd
cleanup unix n - n - 0 cleanup
rewrite unix - - n - - trivial-rewrite
```
On va désormais créer les fichiers de configuration de postfix pour MySQL. Tout en modifiant le mot de passe qui est dans notre cas **root**, créer les fichiers suivants dans **/etc/postfix** :

**# cd /etc/postfix**

**# gedit mysql\_virtual\_alias\_maps.cf**

Dans ce fichier insérer ce texte:

**user = postfix**

```
password = root
hosts = 127.0.0.1
dbname = postfix
query = SELECT goto FROM alias WHERE address='%s' AND active = 1
 mysql virtual alias maps.cf
\sqrt{\text{user}} = \text{postfix}password = roothosts = 127.0.0.1dbname = postfixquery = SELECT goto FROM alias WHERE address='%s' AND active = 1
```
 $\Rightarrow$  Ensuite enregistrer et quitter.

#### **# gedit mysql\_virtual\_domains\_maps.cf**

Dans ce fichier insérer ce texte:

```
user = postfix
password = root
hosts = 127.0.0.1
dbname = postfix
query = SELECT domain FROM domain WHERE domain='%s'
#optional query to use when relaying for backup MX
#query = SELECT domain FROM domain WHERE domain='%s' and backupmx = '0' and
active = '1'
```

```
mysql virtual domains maps.cf a
\sqrt{\text{user}} = \text{postfix}password = roothosts = 127.0.0.1dbname = postfixquery = SELECT domain FROM domain WHERE domain='%s'
#optional query to use when relaying for backup MX
#query = SELECT domain FROM domain WHERE domain='%s' and backupmx = '0' and active = '1'
```
 $\Rightarrow$  Enregistrer et quitter.

#### **# gedit mysql\_virtual\_mailbox\_maps.cf**

Dans ce fichier insérer ce texte:

```
user = postfix
password = motdepasse
hosts = 127.0.0.1
dbname = postfix
query = SELECT maildir FROM mailbox WHERE username='%s' AND active = 1
```

```
mysql_virtual_mailbox_maps.cf B
\left| \text{user} \right| = \text{postfix}password = roothosts = 127.0.0.1dbname = postfixquery = SELECT maildir FROM mailbox WHERE username='%s' AND active = 1
```
 $\Rightarrow$  Enregistrer et quitter.

```
# gedit mysql_virtual_mailbox_limit_maps.cf
```
Dans ce fichier insérer ce texte:

```
user = postfix
password = root
hosts = 127.0.0.1
dbname = postfix
query = SELECT quota FROM mailbox WHERE username='%s'
```

```
mysql virtual mailbox limit maps.cf &
user = postfixpassword = roothosts = 127.0.0.1dbname = postfixquery = SELECT quota FROM mailbox WHERE username='%s'
```
- $\Rightarrow$  Enregistrer et quitter.
	- **# gedit mysql\_relay\_domains\_maps.cf**

Dans ce fichier insérer ce texte :

```
user = postfix
password = root
hosts = 127.0.0.1
dbname = postfix
query = SELECT domain FROM domain WHERE domain='%s' and backupmx = '1'
```

```
mysql_relay_domains_maps.cf B
user = postfixpassword = roothosts = 127.0.0.1dbname = postfix|query = SELECT domain FROM domain WHERE domain="s' and backupmx = '1'|
```
 $\Rightarrow$  Enregistrer et quitter.

Pour le bon fonctionnement et la sécurité il faut exécuter ces deux lignes de commandes :

```
# chmod 640 mysql_*
```
**# chgrp postfix mysql\_\***

Par la suite il faut créer des liens:

**# mkdir -p /var/spool/postfix/var/run/mysqld**

```
# chown mysql /var/spool/postfix/var/run/mysqld
```

```
# ln -s /var/run/mysqld/mysqld.sock
/var/spool/postfix/var/run/mysqld/mysqld.sock
```

```
# mkdir -p /var/spool/postfix/var/run/courier/authdaemon
# ln -s /var/run/courier/authdaemon/socket
/var/spool/postfix/var/run/courier/authdaemon/socket
```

```
# chown -R daemon:daemon /var/spool/postfix/var/run/courier
```

```
# chmod 755 /var/run/courier/authdaemon
```
## **IV. Configuration de TLS (Imap TLS)**

Toujours dans le répertoire **/etc/postfix** utiliser cette commande:

```
# openssl req -new -outform PEM -out smtpd.cert -newkey rsa:2048 -nodes -
keyout smtpd.key -keyform PEM -days 365 -x509
```
Répondez aux questions qui vont vous être posées.

```
root@ubuntu:/etc/postfix# openssl rea -new -outform PEM -out smtpd.cert -newkey
rsa:2048 -nodes -keyout smtpd.key -keyform PEM -days 365 -x509
Generating a 2048 bit RSA private key
. . . . . . . . . . . . +++
. . . . . . . . . . . . . . . . +++
writing new private key to 'smtpd.key'
- - - -You are about to be asked to enter information that will be incorporated
into your certificate request.
What you are about to enter is what is called a Distinguished Name or a DN.
There are quite a few fields but you can leave some blank
For some fields there will be a default value,
If you enter '.', the field will be left blank.
- - - - -Country Name (2 letter code) [AU]: fr
State or Province Name (full name) [Some-State]:ile-de-france
Locality Name (eg, city) []:trappes
Organization Name (eg, company) [Internet Widgits Pty Ltd]:cyberbase
Organizational Unit Name (eg, section) []:cyberbase
Common Name (eg, YOUR name) []:mohamed
Email Address []:
root@ubuntu:/etc/postfix#
```
Et par la suite faite cette commande pour les droits :

```
# chmod o= /etc/postfix/smtpd.key
```
Ajoutez dans /etc/postfix/main.cf, toujours à l'aide de la commande **gedit /etc/postfix/main.cf**:

```
# Support TLS
smtpd_tls_cert_file = /etc/postfix/smtpd.cert
smtpd_tls_key_file = /etc/postfix/smtpd.key
```
## **V. Configuration de SASL**

Pour l'ajout du sasl mettez en fin de fichier de /etc/postfix/main.cf, avec la même commande **gedit /etc/postfix/main.cf**:

```
# Support SASL
broken_sasl_auth_clients = yes
smtpd_recipient_restrictions =
  permit_mynetworks,
  permit_sasl_authenticated,
  reject_non_fqdn_hostname,
  reject_non_fqdn_sender,
  reject_non_fqdn_recipient,
  reject_unauth_destination,
  reject_unauth_pipelining,
  reject_invalid_hostname,
```

```
reject_rbl_client list.dsbl.org,
 reject_rbl_client bl.spamcop.net,
 reject_rbl_client sbl-xbl.spamhaus.org
smtpd_sasl_auth_enable = yes
smtpd_sasl_local_domain = $myhostname
smtpd_sasl_security_options = noanonymous
```
Ensuite il faut créer le fichier smtpd.conf qui se situera dans /etc/postfix/sasl :

**# gedit /etc/postfix/sasl/smtpd**

Et ajouter :

```
pwcheck_method: saslauthd auxprop
mech_list: login plain
auxprop_plugin: sql
sql_engine: mysql
sql_hostnames: localhost
sql_user: postfix
sql_database: postfix
sql_passwd: root
sql_select: select password from mailbox where username = '%u@%r'
```
 $\Rightarrow$  Enregistrer et quitter.

Editez le fichier /etc/default/saslauthd de façon à ce qu'il ait la configuration suivante, **gedit /etc/default/saslauthd** :

```
START=yes
MECHANISMS="pam"
OPTIONS="-c -r -m /var/spool/postfix/var/run/saslauthd"
```
Créez les répertoires et attribuez les droits :

**# mkdir -p /var/spool/postfix/var/run/saslauthd # chown -R root:sasl /var/spool/postfix/var/run/saslauthd # chmod 710 /var/spool/postfix/var/run/saslauthd**

Créez un lien symbolique pour que cela fonctionne lorsque postfix est chrooter :

**# ln -s /var/spool/postfix/var/run/saslauthd /var/run/saslauthd**

Créez le fichier /etc/pam.d/smtp :

**# gedit /etc/pam.d/smtp**

**Et entrer ce texte:**

**auth required pam\_mysql.so user=postfix passwd=motdepasse host=127.0.0.1 db=postfix table=mailbox usercolumn=username passwdcolumn=password crypt=1**

**account sufficient pam\_mysql.so user=postfix passwd=motdepasse host=127.0.0.1 db=postfix table=mailbox usercolumn=username passwdcolumn=password crypt=1**

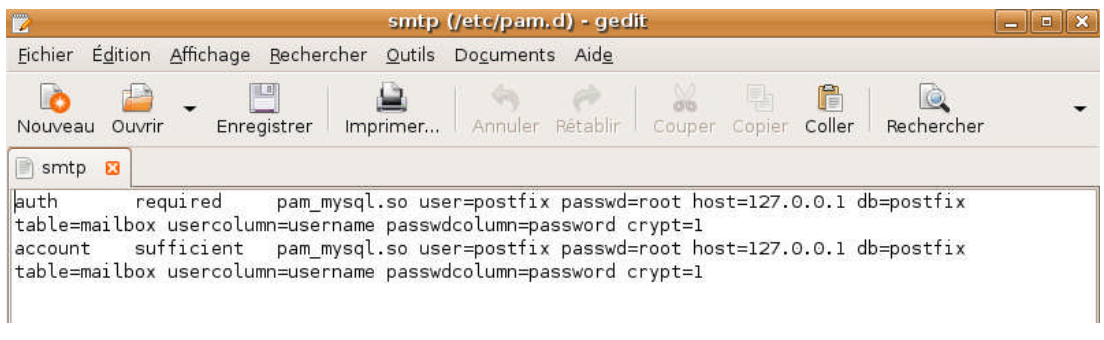

#### **Enregistrer et quitter**

Redémarrez sasl on utilisant cette commande :

**# /etc/init.d/saslauthd restart**

Rajouter l'utilisateur postfix au groupe sasl :

**# adduser postfix sasl**

## **VI. Configuration de Courier (MTA: Pop3, IMAP)**

Editez le fichier /etc/courier/authdaemonrc, toujours a l'aide de la commande **gedit /etc/courier/authdaemonrc**. Cherchez la ligne **authmodulelist="authpam"** et remplacez par **authmodulelist="authmysql"**

Toujours dans le même fichier (/etc/courier/authmysqlrc), éditez de façon à ce qui ressemble à ceci:

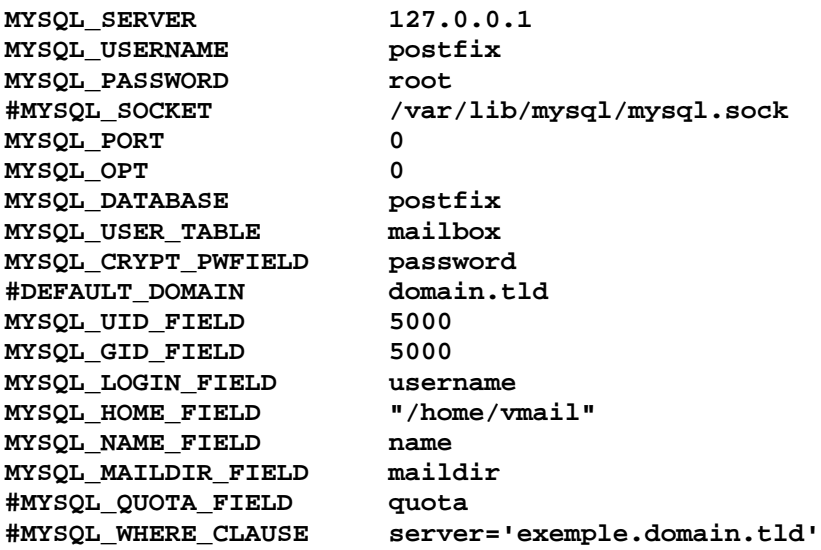

 $\Rightarrow$  Enregistrer et quitter.

Redémarrez Courier :

**# /etc/init.d/courier-authdaemon restart**

## **VII. Création des utilisateurs et des domaines**

Taper cette commande pour entrer dans MySQL :

```
# mysql -u root –p
Puis entrer votre mot de passe
```
Pour entrer dans la Database de postfix il faut faire ceci :

```
USE postfix ;
```

```
root@ubuntu:/etc/postfix# mysql -u root -p
Enter password:
Welcome to the MySQL monitor. Commands end with ; or \g.
Your MySQL connection id is 117
Server version: 5.0.51a-3ubuntu5.4 (Ubuntu)
Type 'help;' or '\h' for help. Type '\c' to clear the buffer.
mysql> use postfix
Reading table information for completion of table and column names
You can turn off this feature to get a quicker startup with -A
Database changed
mysq>
```
Pour rajouter un domaine qui sera dans notre cas domain.tld :

**INSERT INTO domain (domain,description) VALUES ('domain.tld','Test Domain');**

Pour rajouter des alias il faut utiliser cette commande:

```
INSERT INTO alias (address,goto) VALUES ('alias@domain.tld',
'utilisateur@domain.tld');
```
Maintenant on va rajouter deux utilisateurs :

Le premier s'appellera [kevin@domain.tld](mailto:kevin@domain.tld) et aura pour mot de passe **kevin :**

```
INSERT INTO mailbox (username,password,name,maildir) VALUES
('kevin@domain.tld',ENCRYPT('kevin'),'Mailbox User','kevin@domain.tld/');
```
Le deuxième s'appellera [mohamed@domain.tld](mailto:mohamed@domain.tld) et aura pour mot de passe **mohamed**

```
INSERT INTO mailbox (username,password,name,maildir) VALUES
('mohamed@domain.tld',ENCRYPT('mohamed'),'Mailbox
User','mohamed@domain.tld/');
```
Pour le bon fonctionnement du serveur, il faut tout d'abord envoyer un mail sur les deux utilisateurs.

Il faut tout d'abord installer **mailx** (si ce n'est pas déjà fait) :

**# apt-get install mailx**

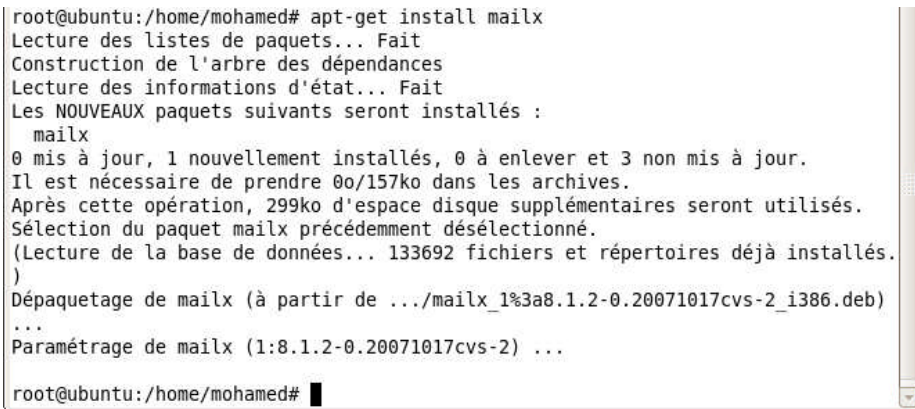

#### Après l'installation faite se ci:

# mailx [mohamed@domain.tld](mailto:mohamed@domain.tld) Subject : TEST TEST TES TES  $\Rightarrow$  Ctrl+D (pour mettre fin au message) Cc : => Entrée (rien à mettre)

Même manipulation mais cette fois remplacez [mohamed@domain.tld](mailto:mohamed@domain.tld) par [kevin@domain.tld](mailto:kevin@domain.tld).

```
root@ubuntu:/home/mohamed# mailx mohamed@domain.tld
Subject: TEST
TEST TES TES
cc:root@ubuntu:/home/mohamed# =
```
Et si sa a fonctionné un dossier a été crées pour chacun des l'utilisateur dans /home/vmail.

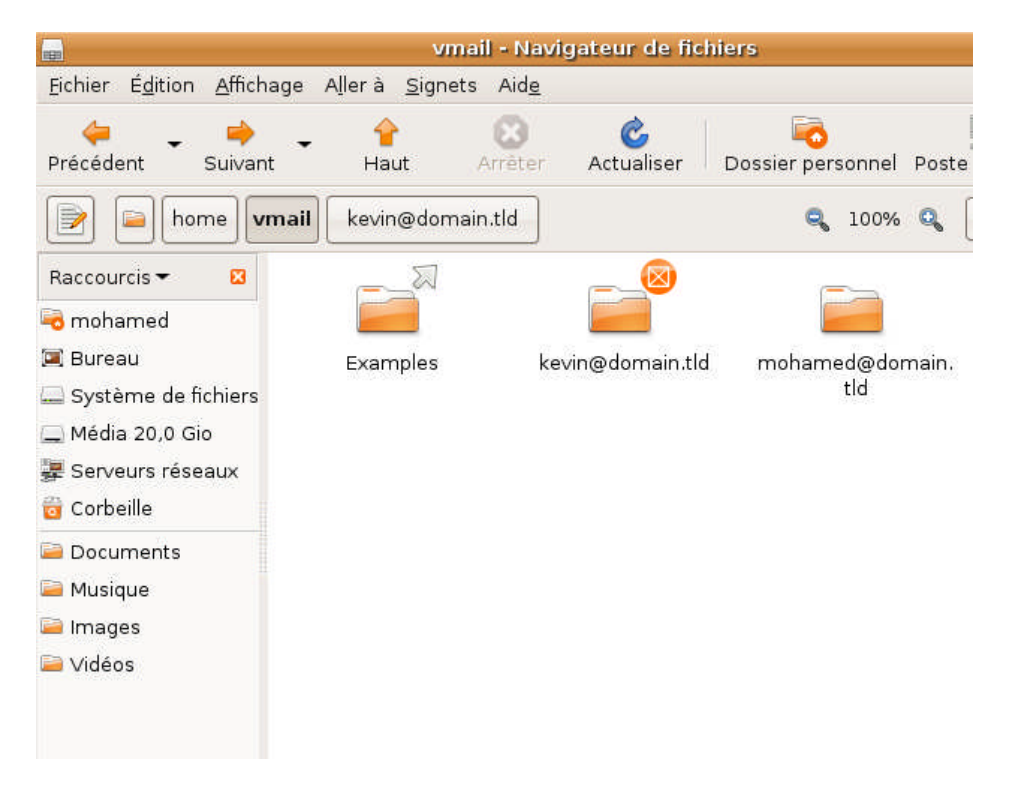

## **VIII. Installation de SquirrelMail**

SquirrelMail sera notre interface graphique pour l'envoie et la réception des mails.

Pour l'installer il faut utiliser la commande:

## **# apt-get install squirrelmail php get php-pear**

SquirrelMail sera notre interface graphique pour l'envoie et la réception des mails.<br>Pour l'installer il faut utiliser la commande:<br># apt-get install squirrelmail php-pear<br>Ensuite on copie la configuration d'Apache qui vie etc/apache2/conf.d répertoire et redémarrer Apache:

- **# cp /etc/squirrelmail/apache.conf /etc/apache2/conf.d/squirrelmail.conf**
- **# /etc/init.d/apache2 restart**

# **IX. Test**

Alors pour testé notre serveur de messagerie c'est simple il suffit de taper l'adresse IP de votre serveur sur votre navigateur Web suivi de /squirrelmail, cela nous donne [http://\(adresse\\_IP\\_serveur\)/squirrelmail](http://(adresse_ip_serveur)/squirrelmail)

Exemple dans notre cas l'adresse de notre boîte mail est <http://192.168.0.29/squirrelmail/>.

Vous arriverez sur une page comme ci-dessous :

On entre le nom d'utilisateur (mohamed@domain.tld), avec le mot de passe (root)

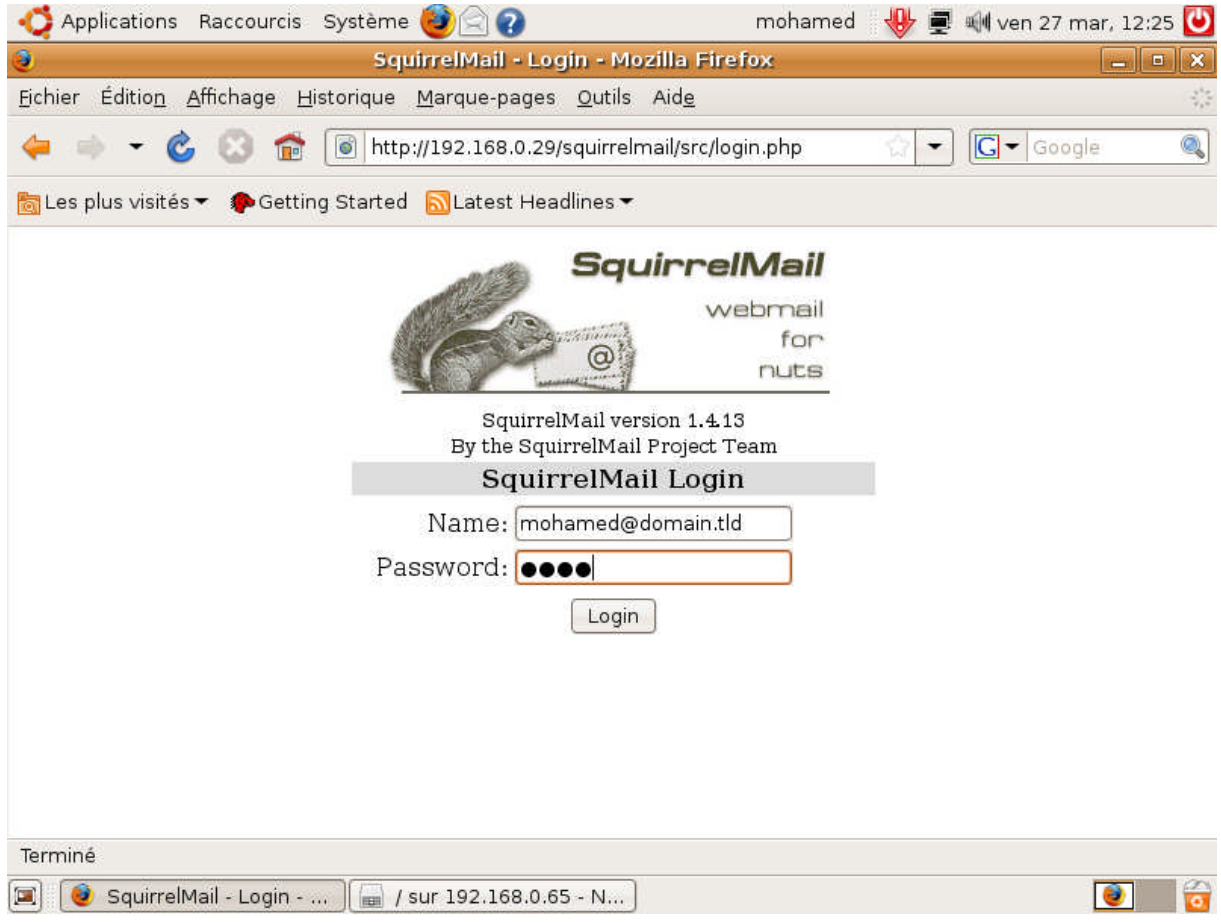

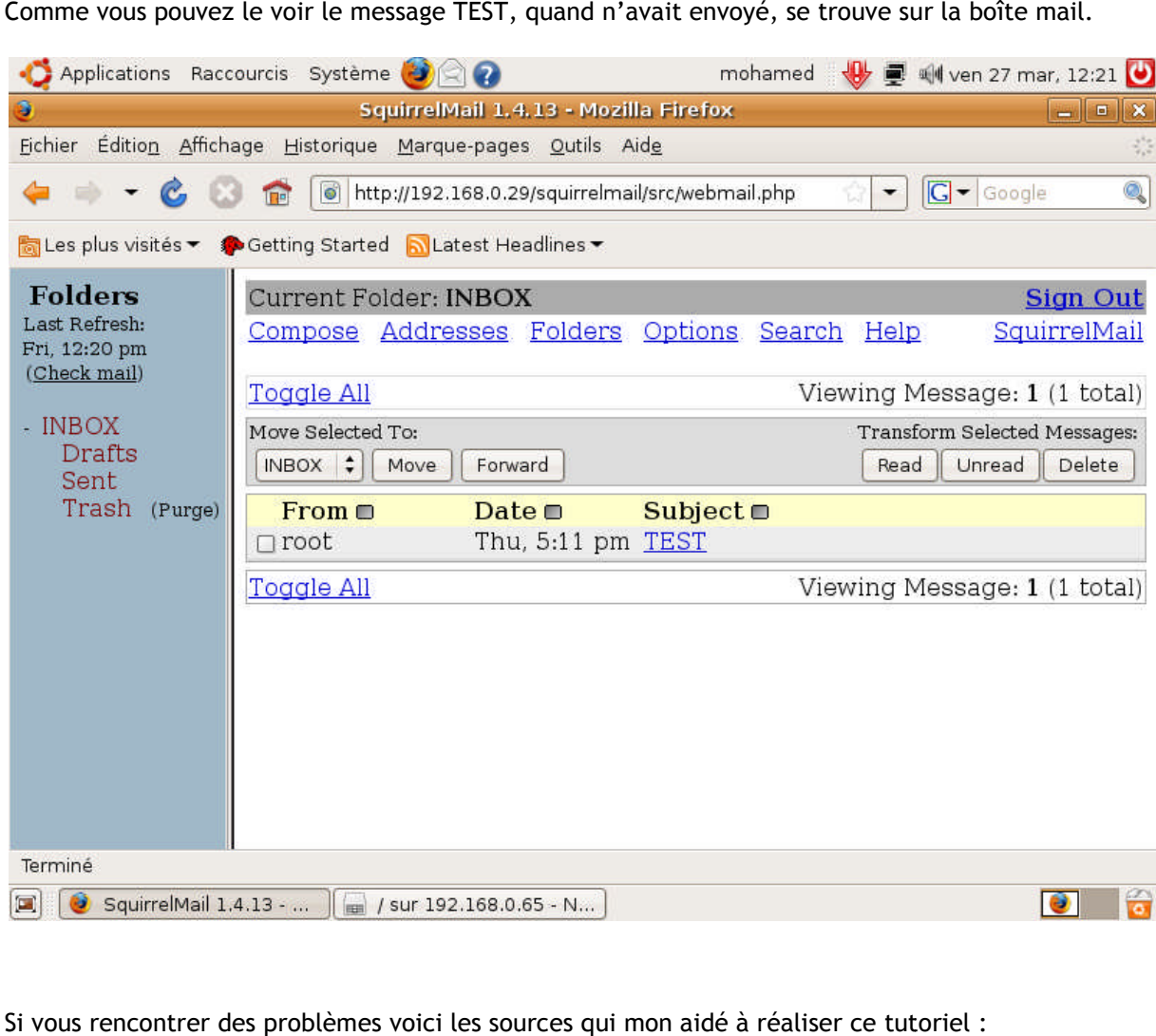

Comme vous pouvez le voir le message TEST, quand n'avait envoyé, se trouve sur la boîte mail.

Si vous rencontrer des problèmes voici les sources qui mon aidé à réaliser ce tutoriel :

[http://doc.ubuntu-fr.org/serveur/postfix\\_mysql\\_tls\\_sasl](http://doc.ubuntu-fr.org/serveur/postfix_mysql_tls_sasl)

http://doc.ubuntu-fr.org/serveur/postfix\_mysql\_tls\_sasl<br>[http://howtoforge.net/virtual-u](http://howtoforge.net/virtual-users-domains-postfix-courier-mysql-squirrelmail-ubuntu8.04)sers-domains-postfix-courier-mysql-squirrelmail[-ubuntu8.04](http://howtoforge.net/virtual-users-domains-postfix-courier-mysql-squirrelmail-ubuntu8.04)